## **Dashboard**

Last Modified on 11/12/2020 6:30 pm EST

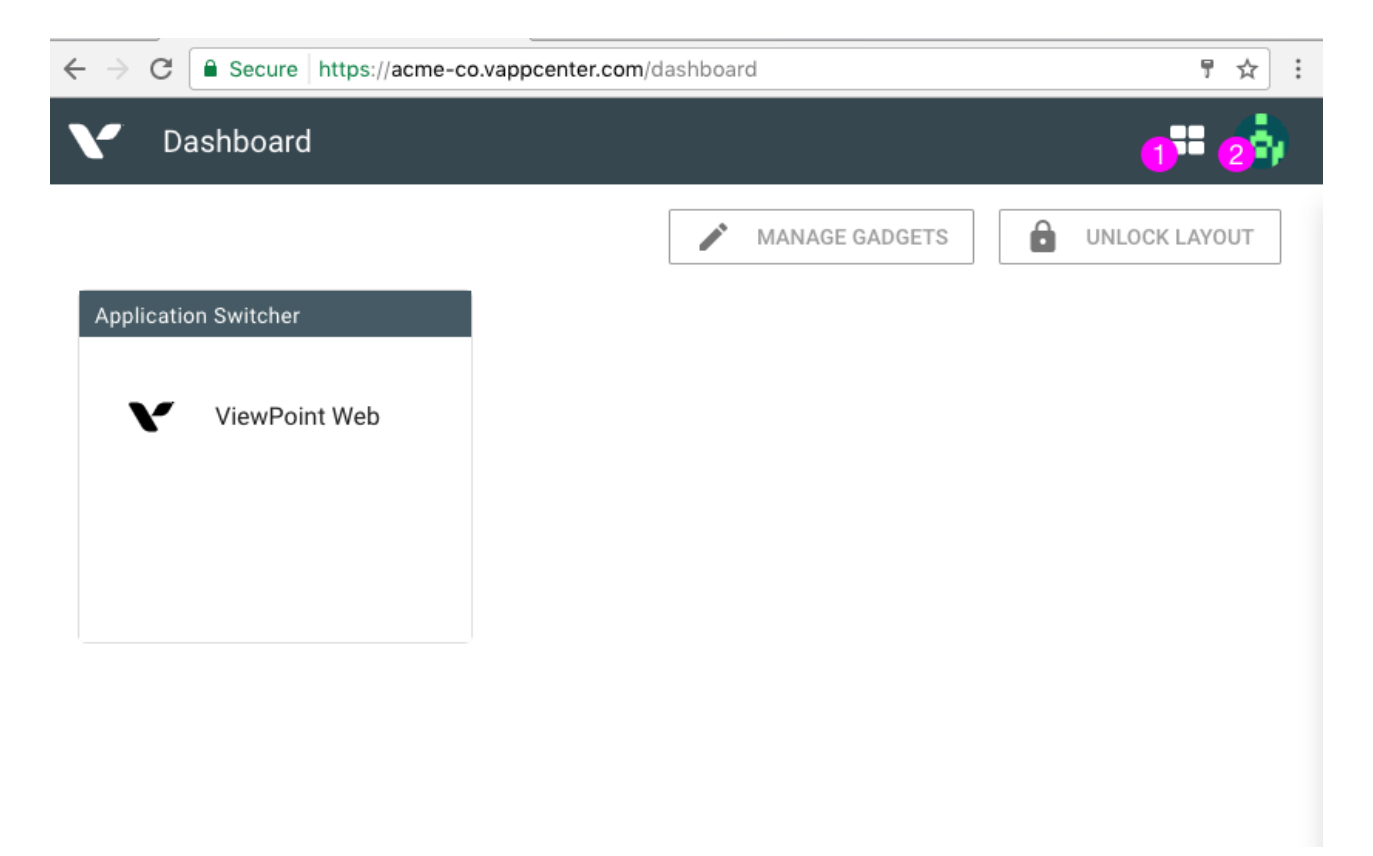

This is the dashboard. It is the main landing page when no application is loaded.

The dashboard can be customized on each computer. Any modifications done will be saved on that computer. By default, an Application Switcher gadget has been added. It will list the applications configured by the administrator for the user. Other gadgets may be available and can be added by selecting "Manage Gadgets."

1. Application Switcher icon. Click on it to display a list of applications available to the user.

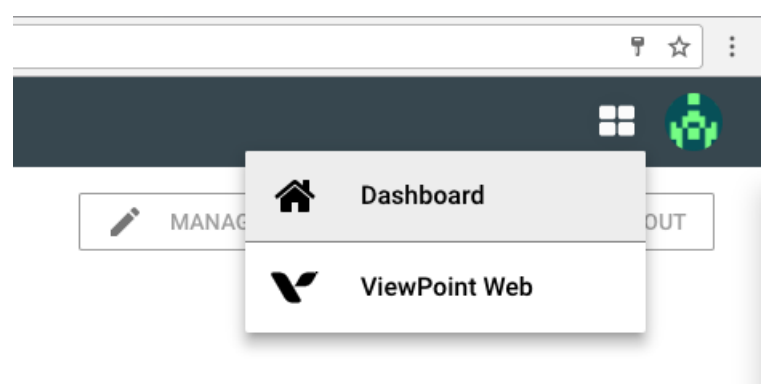

2. Avatar. Displays the avatar for the user. Click on the avatar to display the right-drawer. The default avatar is the Gravatar image for the user's email address.

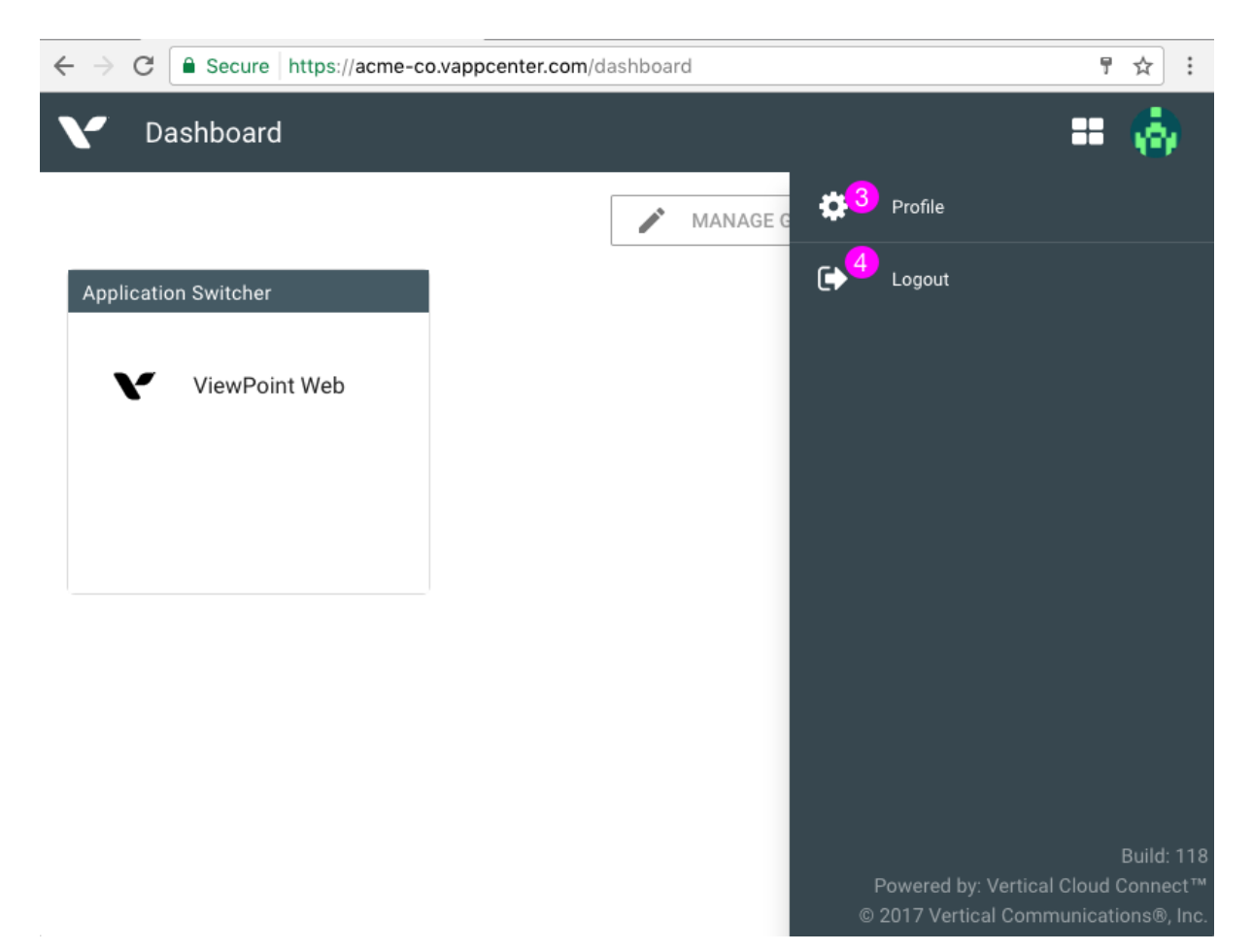

- 3. Profile. Display the Profile Settings.
- 4. Logout. This will log out the user. The session will be ended and the username will be removed from the browser so that the email address is no longer remembered.